管道 录像检测系统

# **3688** 系列操作说明书

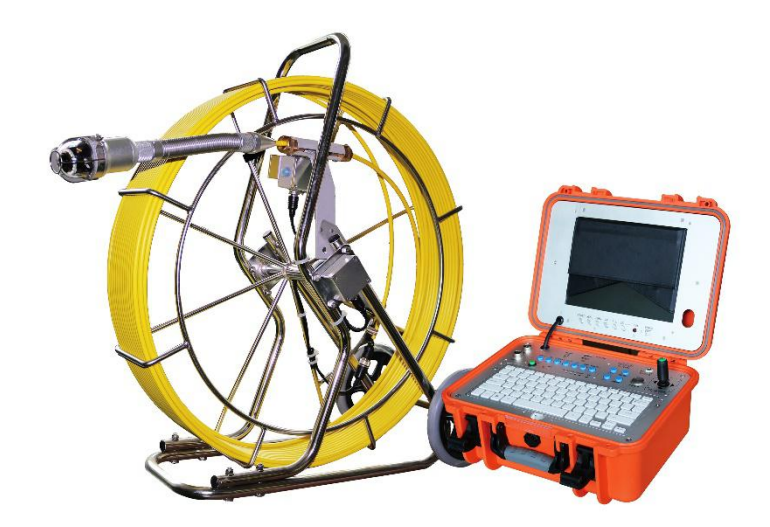

在操作系统之前请认真阅读使用说明书

**-------------------------------------------------------------------------------**

1. 请勿在有气体、石油等爆炸性物质的环境下使用此设备。

2. 请勿在极冷、极热或极潮湿的环境下使用该设备,否则可能会导致设备 损坏。不要用力抛掷或挤压设备。

3. 请避免在该设备上使用其他厂家制造的零/部件,因为它们之间的不兼容 性有可能损坏设备。

4. 如果设备被用户拆卸或有任何人为损坏,保修失效。

5. 在将 U 盘/ Micro SD 卡连接到此系统之前, 请各份存储器数据。对于因 任何原因引起U盘/ Micro SD卡上的任何数据损坏或丢失,制造商概不负责。 6.录像或播放视频时请勿切断与装置的连接,这样可能会损坏设备和/或 U 盘 / Micro SD 卡。

7. 请勿用错电池充电器电缆线和电源线,否则可能会使得电池组被损坏或 系统无法正常工作。

8. 该系统的推送杆由玻璃纤维制成,非常坚硬且不易弯曲,不能急剧弯 曲或用力挤压,否则会被损坏。

9. 如果您另外有一个便携式电缆盘,并在使用后想要将它放入盒子中, 您 必须将其放在正确的位置; 否则关闭盒子时,液晶显示器可能会被盘上的部 件损坏。

10.如产品有任何的更新,恕不另行通知。

## 电池规格说明:<br>4. 功率

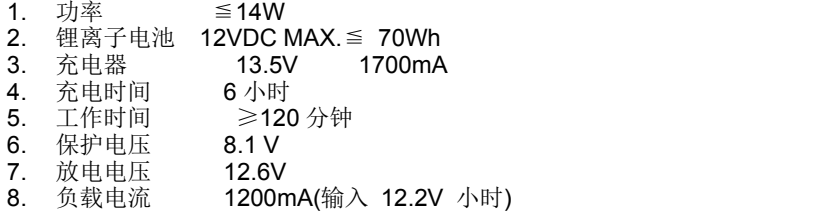

## 故障检测

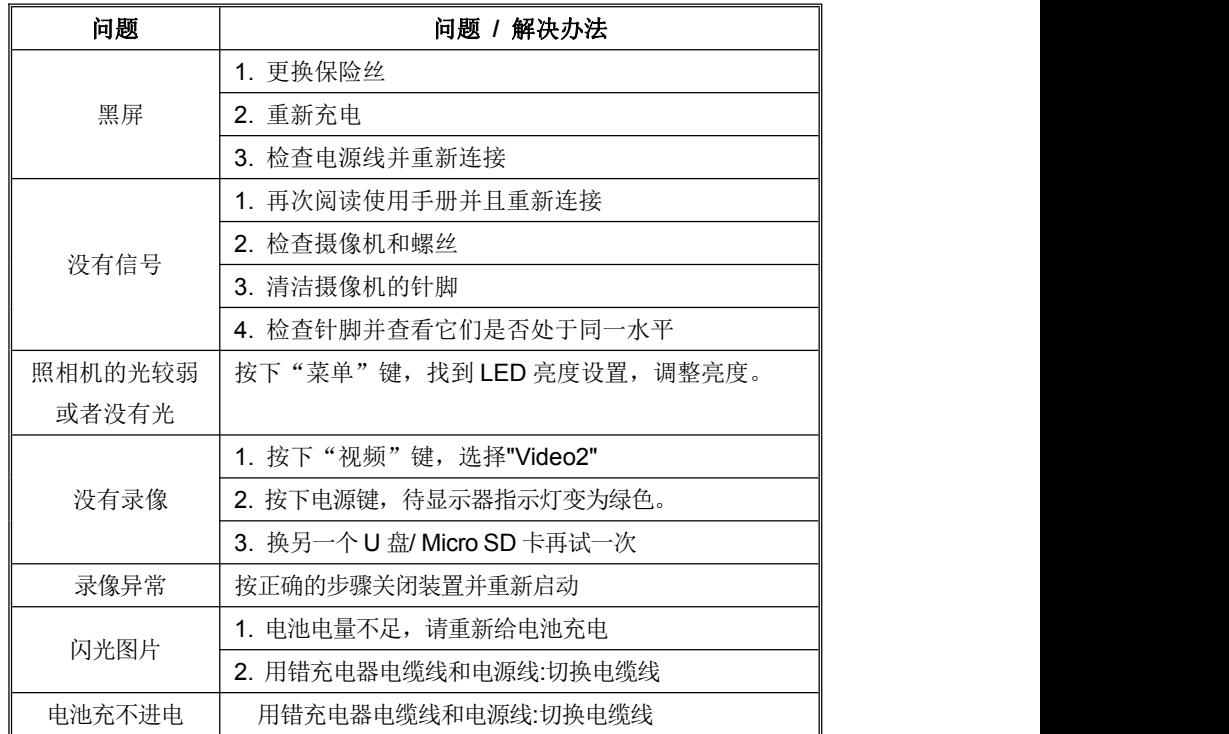

## 目录

## 电池充电

- 1) 将充电器插入交流(AC)) 电源插座, 将另一端插入设备上的直流(DC) 插孔(参见图 2-A)。
- 2) 使用设备的时可以同时给电池充电。但是, 一旦电池电量完全耗尽, 就只能在 设备关闭时充电。

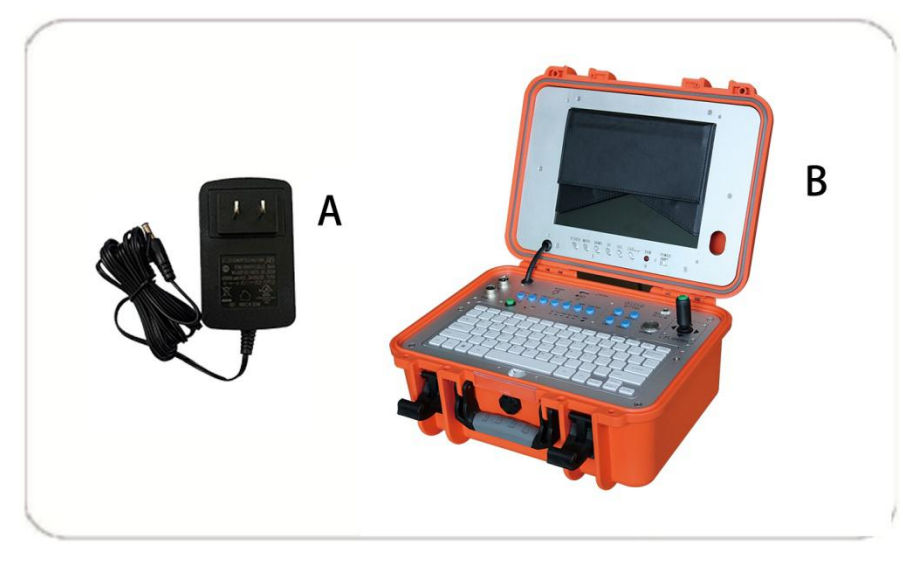

## 图 2

重要信息: 请勿对电池过度充电! 过度充电会导致酸泄漏或电池损坏。

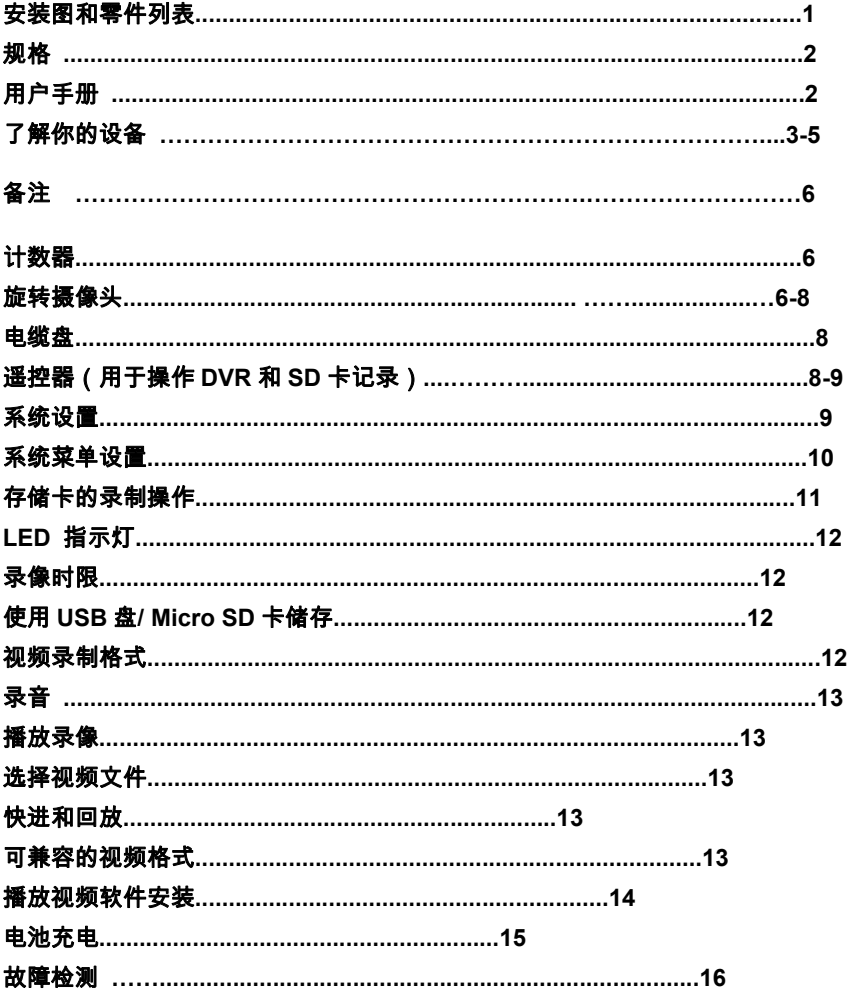

## 安装图和零件列表

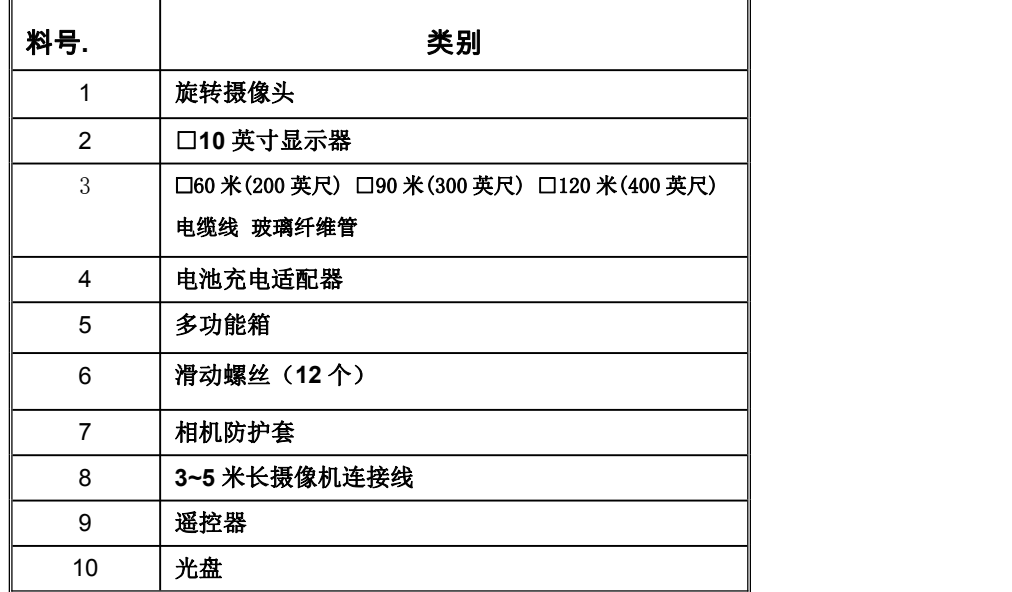

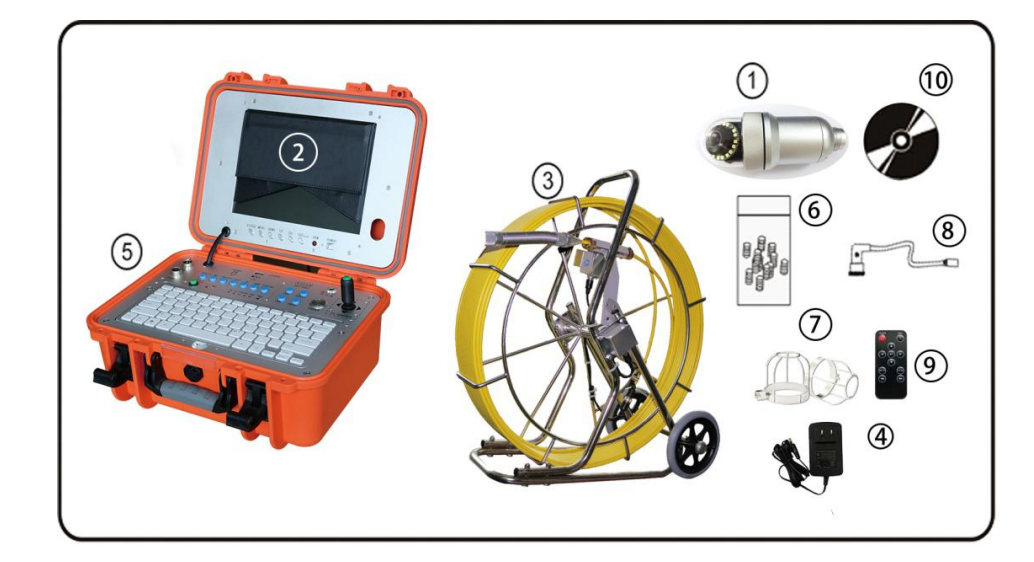

Video Player 软件安装

通常,录制的视频可以在计算机上播放

2006 年之后。如果您无法在计算机上打开录制的文件。

有两种选择

选项 1: 访问网站 http: // www.kmplayer.com/, 然后下载免费软件 KMplayer

选项 2: 使用光盘安装 Media Player 软件

步骤:1。在计算机上创建一个新文件夹

2.将光盘放入计算机驱动器中。打开光盘中的文件并将所有文件复制到计算

机上的上述新文件夹中。

3.单击新文件夹中的 fullplayer. exe

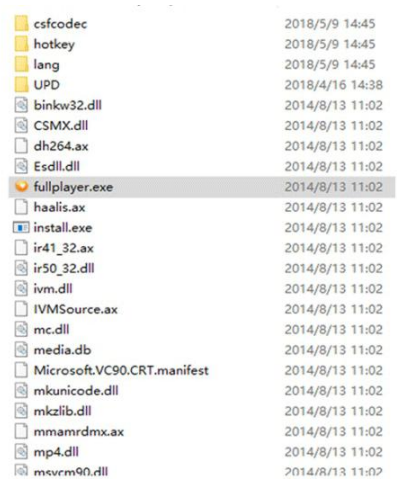

## 打开媒体播放器,点击图标"pen File "并选择要打开的 AV 格式的视频

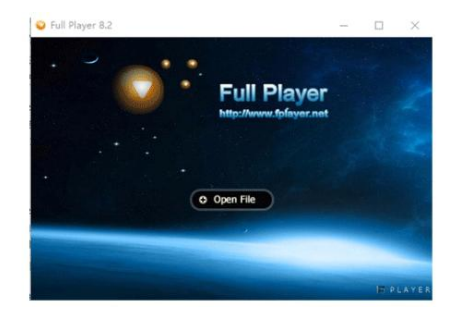

## 录音 あいしゃ しゅうしょう しゅうしょく

位于仪表盘前面的麦克风按钮可以在用户录制视频时按下,以录制语音(此功能仅 适用于新版本)。

## 播放视频

您可以使用在屏幕上的菜单点击进入"播放视频"模式。 本机将显示存储在 U 盘/ 储存卡中的已录制视频和其他可兼容的视频。 但它不会列出不兼容的视频。

## 选择视频文件

当您进入"播放视频"模式时,屏幕上将会显示所有可用的视频文件。

您可以使用[▲]或[▼]按钮选择所需的视频, 然后按[▶/ ENT]按钮进行播放。

按住[▲]或[▼]按钮转到上一个或下一个视频。

使用[►/ ENT]按钮开始或暂停播放。使用[■/ exit]按钮停止播放或返回上一级菜单。

在播放视频之前,屏幕将显示几秒钟的"正在加载,请稍候..."。

## 快进和回放

您可以使用遥控器上的[▶]或[◀]按钮快进或快退(1x,2x,4x 或 8x,倍速)。 一 ろ 直按着[►/ ENT]按钮可以返回正常速度播放。

## 可兼容的视频格式**:**

Divx3.11/Divx4/Divx5/MPEG1/MPEG2/MPEG4 (MPEG4 video file format: .avi, .m4v, .MPG, MPEG, .VOB) 注**:** 该设备的视频播放器可能不支持播放某些已下载的视频。

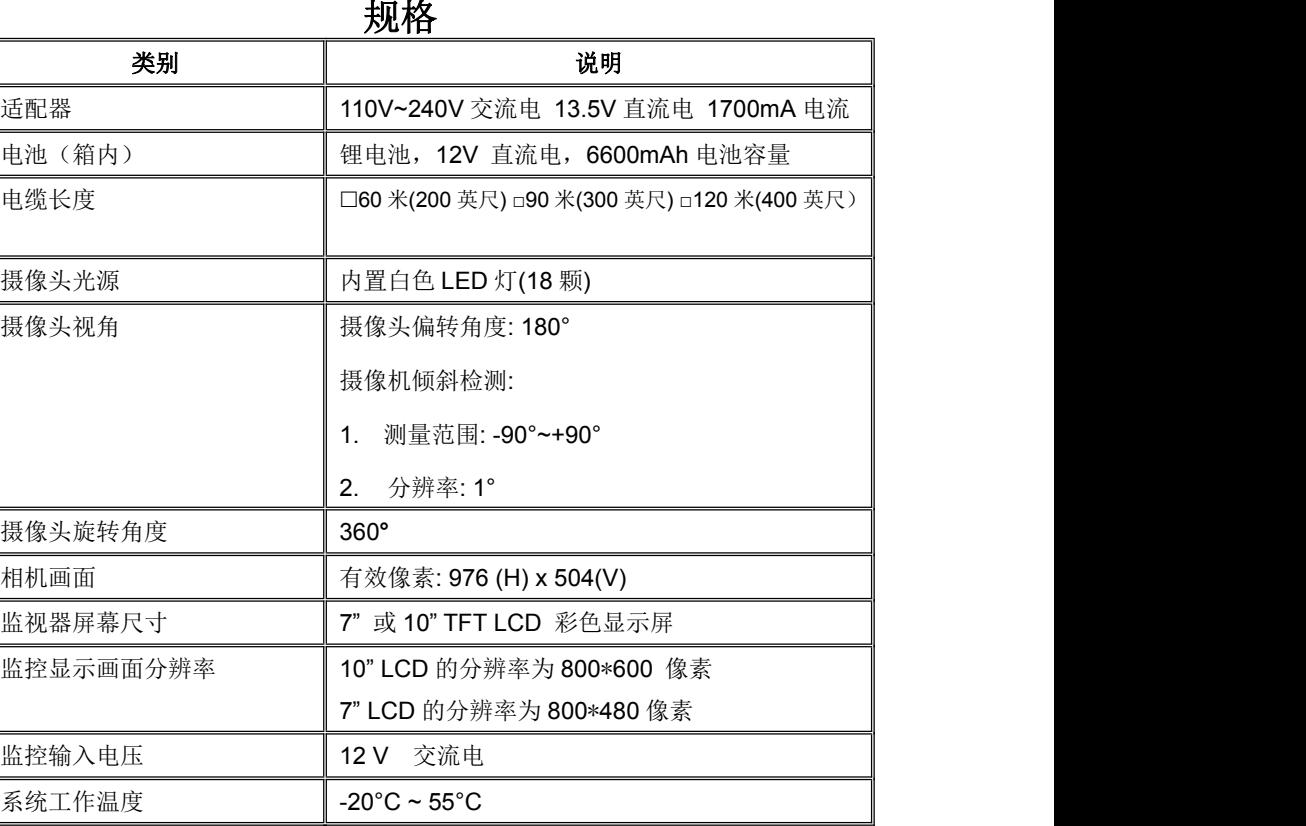

使用手册

使用范围

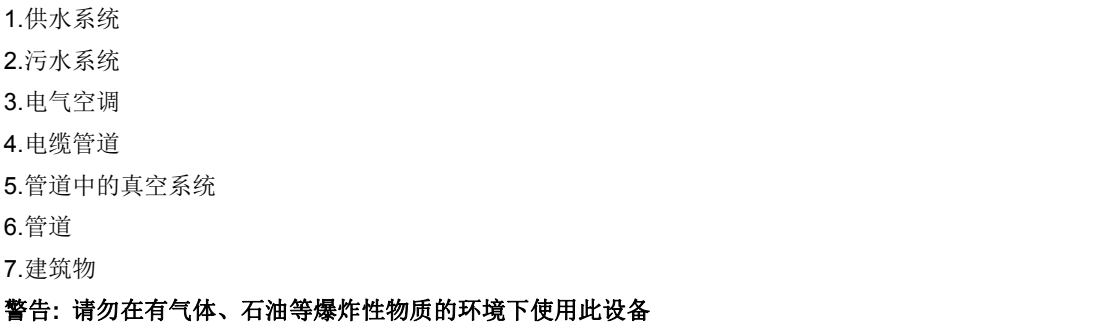

4

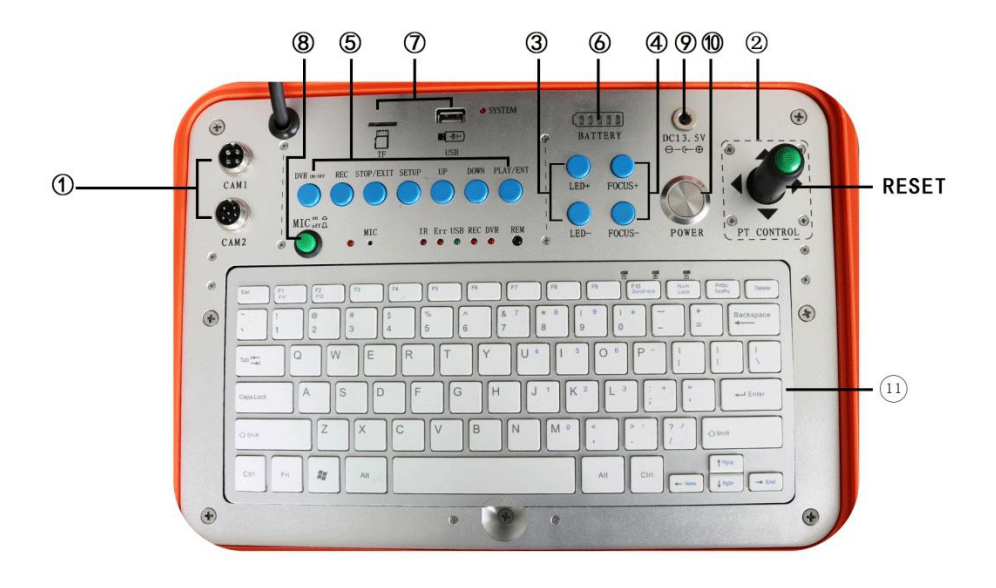

#### ①相机输入

CAM1:普通相机(四核接口) CAM2:360°旋转摄像头(五核接口) ②360°旋转摄像头按钮 左:控制摄像头向左旋转 右:控制摄像头向右旋转 UP:控制摄像头向上旋转 DOWN:控制摄像头向下旋转 RESET:摄像头重置 ③LED+:增加亮度 LED-降低亮度 ④POCUS+:增加镜头焦距 POCUS-:缩短镜头焦距 ⑤DVR 控制按钮

#### **LED** 指示灯

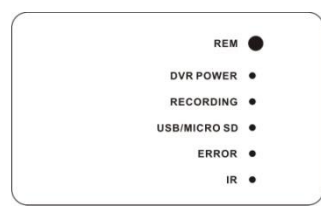

- 1) REM : 遥控接收窗口
- 2) Power:表明 DVR 系统已经开始运作
- 3) Recording: 录像过程中会持续闪烁
- 4) USB/Micro SD: 表明 U 盘或者储存卡已经被连接
- 5) Error: 表明系统或 USB 设备有错误
- 6) IR: 当遥控器用于录制视频时,此位置会持续闪烁

录制好的视频文件将在记忆棒/储存卡的目录中找到。

您可以使用屏幕菜单或按(REC)按钮开始录制。 按(■/EXIT)按钮停止录制。 在录制过程中,屏幕将显示录制时间和时限(不超过 60 分钟)。

## 录像时长限制

有时您可能会忘记在启动设备后停止录像。 本机具有限制录制时间的特点。 默认 录像最长时间为 60 分钟。如果录制时间超过 1 小时,系统将使用新文件继续录制。

## 计划录像

您可以提前安排录制视频。.只需在 SETUP 中启用提前录像,然后设备将会要求用 户设置时间。录制时间提前设置不会重复运行,如您需要再次提前录制,必须重新 设定录制时间。

## 使用 **U** 盘**/ Micro SD** 卡存储

本机可用来通过 U 盘/ Micro SD 储存卡录像和录音。录制好的视频将存储在 USB 记忆棒/ Micro SD 储存卡中,可以在电视屏幕上回放。

## 录像格式

默认录制视频的分辨率为 640 \* 480。 1 小时的录像将占用 500MB 的存储空间。 用户 可以选择 320 \* 240 的分辨率来节省存储空间。

## 储存卡的录制操作

(通过 MICRO SD 卡录制仅适用于新版本)

- 1. 在 Video 2 上按下屏幕录像按钮
- 2. 取下遥控器电池上的绝缘片
- 3. 按下遥控器按钮 5 进入录音系统, 您可以在屏幕上看到 DVR 系统录音机 PLAY VIDEO 手册。
- 4. .将 U 盘/可移动硬盘等插入 USB 接口, 或将 Micro SD 卡插入 Micro SD 卡卡槽, 即可在屏幕上看到 USB/ Micro SD 卡已连接, 且 LED 指示灯亮。
- 5. 按遥控器按钮 3 (●) 开始录制, RECORDING LED 指示灯亮。在录制过程中, 如果再次按下 RECORDING 按钮, DVR 将拍摄照片并将其保存在 USB 密钥或 Micro SD 卡中(仅适用于新版本)。
- 6. 按下遥控器的按钮 7 (stop) 可以停止录制  $S<sub>TOP</sub>$
- 7. 按下遥控器的按钮 1 (d) 可以回放录像
- PLAY VIDEO 菜单上的 SETTING 来管理文件。

## 7. 按下遥控器的按钮 1 可以回放录像 REC: 视频工作灯<br>8. 如果您需要管理录制的图像, 请按下按钮 4 <sup>《serv</sup>》您还可以通过设置屏幕中 错误: 指示灯系统或 USB *\* ⑥BATTERY:电池指示灯 放电指示灯状态:当电池继续放电时,绿色指示灯将逐一亮起;当绿灯变成红灯 闪烁时,表示电池电量不足,请给电池充电。 充电指示灯状态:随着电池充电量的增加,绿色指示灯一个接一个闪光,当闪 烁的绿灯不再闪烁变为亮绿色时,表明电池已充满。 ⑦USB&TF pin 使用 U 盘和 TF 卡作为存储设备时, 请插入正确的端口 LED 信号灯 REM:遥控接收窗口 DVR:DVR 指标系统工作 REC:视频工作灯 USB: 当用户插入新的 USB 和 TF 卡时, 指示灯闪亮 错误:指示灯系统或 USB 设备错误 IR:遥控工作灯 ⑧MIC on/of:MIC 开关。在录像过程中需要录音时,按下开关,指示灯亮起, MIC 录音工作中; 录像结束后, 您必须重新按开关, 否则没有音频信号输出。 ⑨The power adapter input:可用作机器电源 或给电池充电; ⑩POWER:电源开关

#### 注意**:**

DVR 系统在重新定位之前有时需要 10 - 20 秒才能正常工作,每次尝试录制时请让它运行大 约 20 秒。

USB 闪存硬盘和 Micro SD 储存卡最大内存为 8G。

## ○11键盘输入

可以使用键盘输入字符(英文字母、数字和符号。这是一种可以输入字符叠加 在实时监控图像上的新设备,能够在显示行下方显示三行字符。

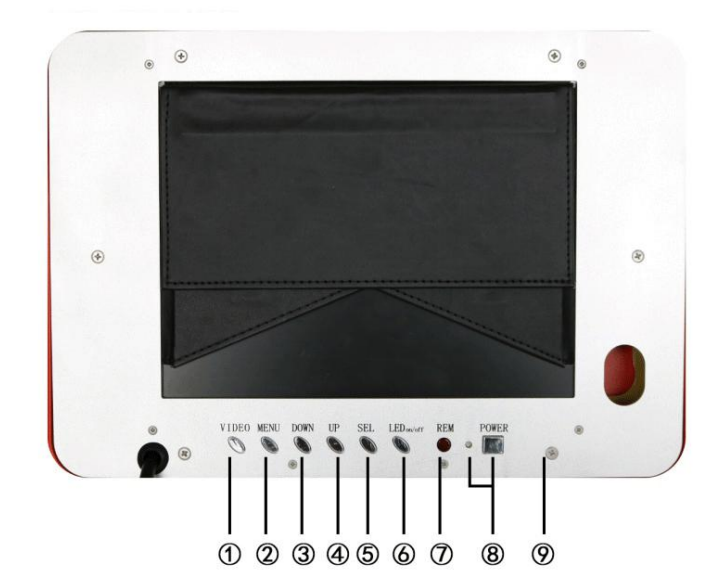

①VIDEO 视频(录像) ②MENU 菜单 3DOWN 向下<br>40UP 向上 40UP 向上<br>50SEL 选择 选择键 ⑥LED ON/OFF LED 开关 ⑦REM 遥控信号接收 ⑧POWER 开机键 ⑨10"LCD

## 系统菜单设置

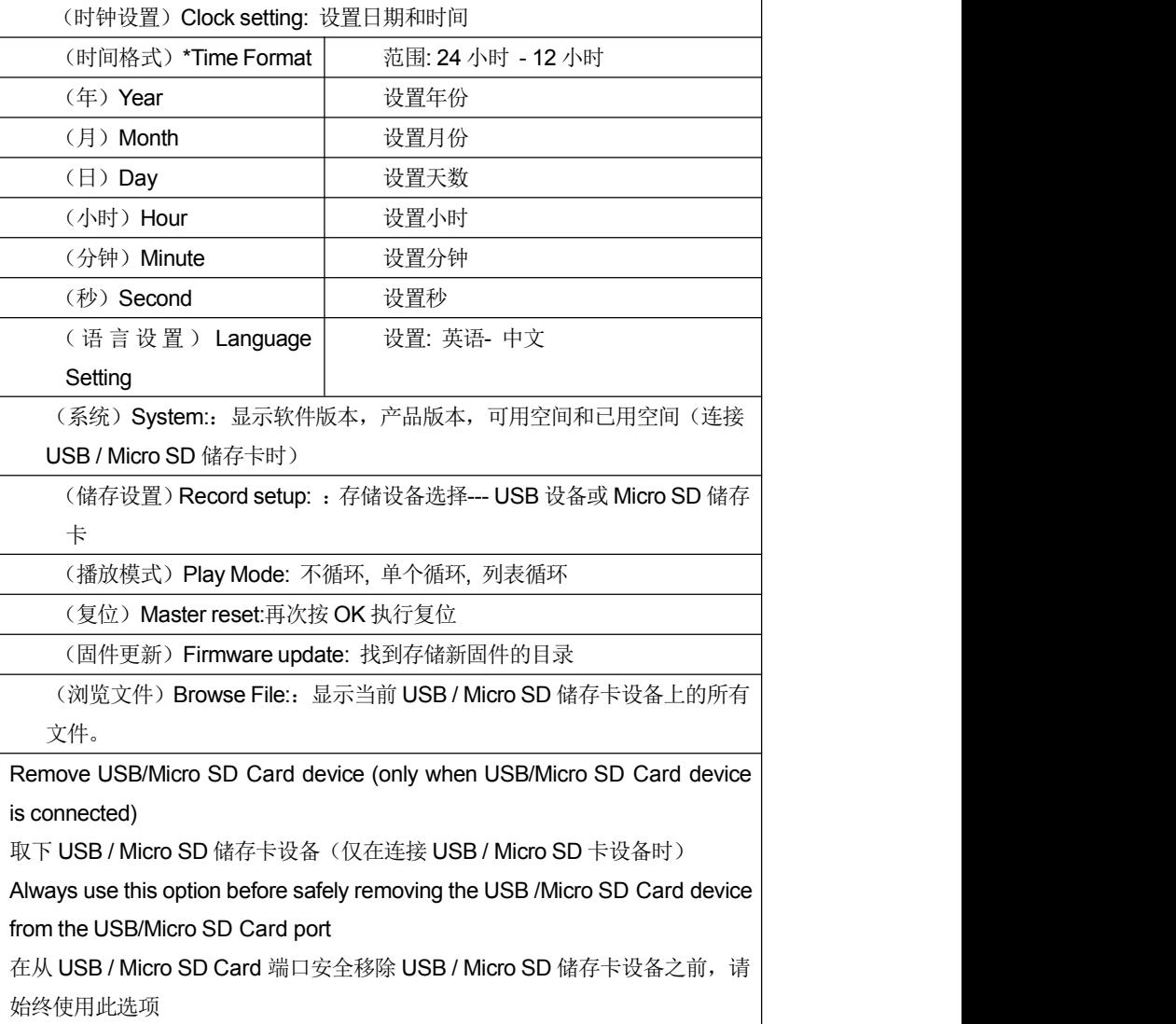

备注: 在启动设备之前当您插入 USB/ Micro SD 储存卡时, 设备可能找不到 USB/ Micro SD 储存卡。 在这种情况下,请拔出它们再试一次。

- 1) REC: 开始录像/ 快照 (仅用于新版本)
- 2) SETUP: 系统设置和录制功能
- 3) POWER: 系统入口
- 6) Down: 设置向下/返回上一步
- 
- 
- 
- 10) Rewind: 回放录像  $\begin{array}{|c|c|c|c|}\n\hline\n10 & \multicolumn{1}{|c|}{\lVert} \hline\n10 & \multicolumn{1}{|c|}{\lVert} \hline\n110 & \multicolumn{1}{|c|}{\lVert} \hline\n120 & \multicolumn{1}{|c|}{\lVert} \hline\n130 & \multicolumn{1}{|c|}{\lVert} \hline\n140 & \multicolumn{1}{|c|}{\lVert} \hline\n150 & \multicolumn{1}{|c|}{\lVert} \hline\n160 & \multicolumn{1}{|c|}{\lVert} \hline\n$
- 11) Forward:快进

## 7) STOP: 停止或退出当前菜单 (2) 2 8) Left: 选择左边  $\boxed{8}$   $\boxed{\odot}$   $\boxed{\odot}$   $\boxed{\odot}$  $\circledcirc$  $\circledast$ 9) Right: 选择右边 (4) (amer) (america)  $\left(7\right)$  $\mathbf{\overline{1}\overline{1}}$

## 系统设置

- 1. 重要事项: 将摄像头连接到显示器时,必须关闭电源; 否则两个设备都将被损坏。
- 2. 将卷筒电缆连接到显示器
- 3. 将电源适配器线插入墙壁 AC(交流)插座, 另一端插入"DC 13.5V"插孔。
- 注意 **:** 不要误用电源线和电池充电器连接线,否则系统将无法正常工作,或电池组 被损坏
- 4. 按下显示器前面的 POWER 按钮。
- 5. 将摄像头轻轻放入管道导管等,然后将电缆抽出,直至摄像头到达所需的深度。
- 6. 如果需要,请录制图片(请参阅 DVR 操作)。
- 7. 视频输出:通过使用视频连接线,您可以将图片传输到其他更大的屏幕上。
- 8. 完成作业后,小心地将摄像头从管道等处取出,用干净,柔软的干布清洁,然后将 相机放回原处

## 备注**:**

1) MENU key-press:图像调整。按 SEL / DOWN / UP 键调整以下数值。 数值从 0 到 100.语言有英语,德语,法语,西班牙语,葡萄牙语,意大利语, 恩格斯语,俄语

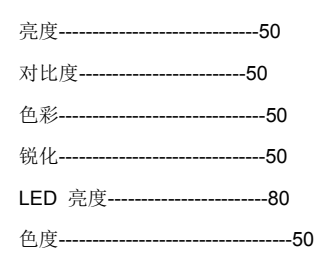

英文

- 退出"MENU"模式后,下面的按键具有不同的功能:
- 2) DOWN: 按下 DOWN 键, 图像会上下变化(镜像功能)
- 3) UP:按下 UP 键。 图像会左右变化(镜像功能)
- 4) SEL key: 按下 SEL 键将图像更改为 16:9 或 4:3(10 英寸显示器除外)

## 计数器**:**

#### 电缆计米器

- 1. Reset 重置  $(1)$
- 2. 公制和英制转换

旋转摄像头

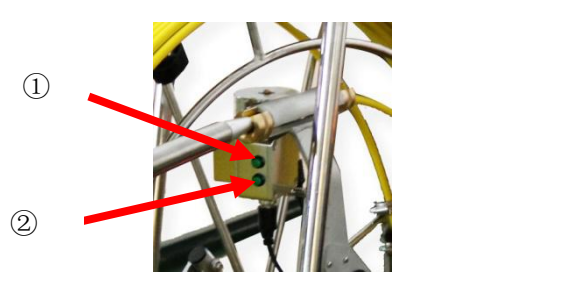

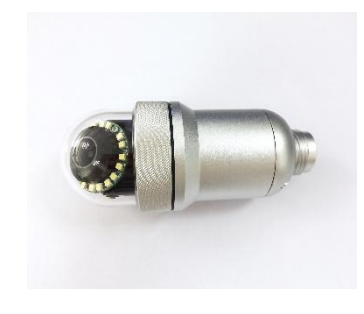

**I**.工作环境:

1.温度: -20℃~+55℃

2.湿度:90%RH (非凝结)

## **III.** 主要技术指标**:**

- **1.** 电源输入**:** 直流电 **9~15V,8W**(最大值)
- **2.** 摄像头部位**:**
- 1) 成像传感器:1/3 CMOS
- 2) 有效像素: 976 (H) x 496(V)
- 3) 水平分辨率: 900 TVL
- 4) 最低照度: 0.01LUX/F1.2
- 5) 信噪比: >45dB
- 6) 视频输出: 1 Vp-p / 75 Ohms
- 7) 输入电压: DC 9-15V
- 8) 输入电流: 60mA-200mA

#### **3.** 摆动电机**:**

1) 摄像头摆动角度: 180°

#### **4.** 旋转电机**:**

1) 摄像头旋转角度: 360°

### **5.** 聚焦电机**:**

可调整 20 级

## **6.** 光源**:**

- 1) LED 数量: 18 颗
- 2) 光通量: 107~114 lm(180 mA)
- 3) 工作电流: 0~200 mA
- 4) 灯杯视角: 45°

### **7.**相机倾斜视角检测**:**

- 
- 

- 
- 
- 
- 
- 
- 

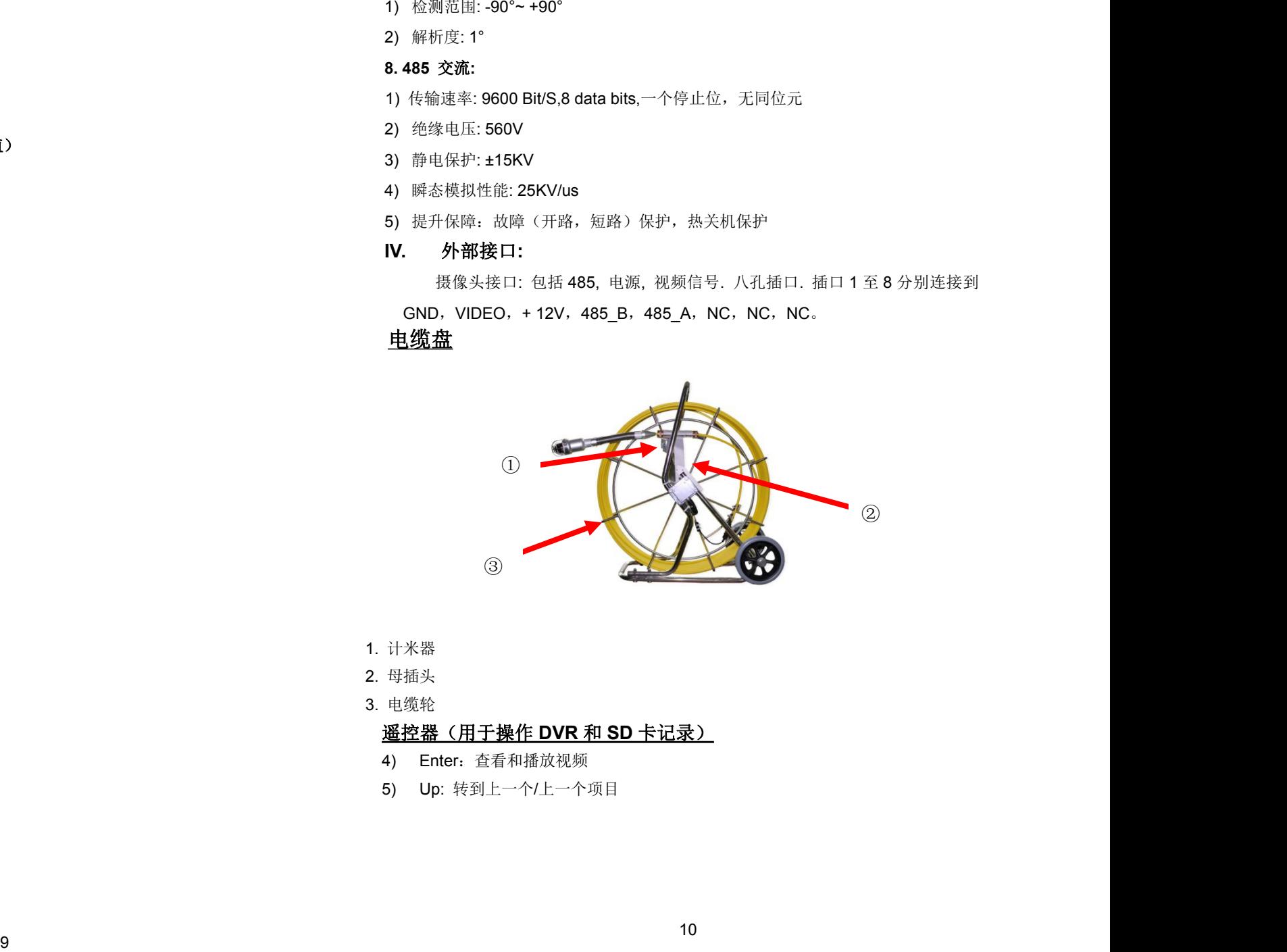

- 
- 
- 

- 
-